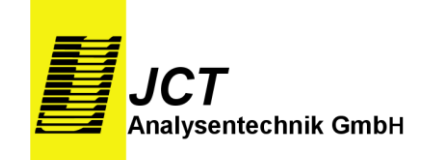

# **Anschluss- und Betriebsanleitung Kompaktregler Serie HT40 HT41 / HT42 / HT43 / HT44 / HT45 …**

# **Inhaltsverzeichnis**

**1. Sicherheit** 

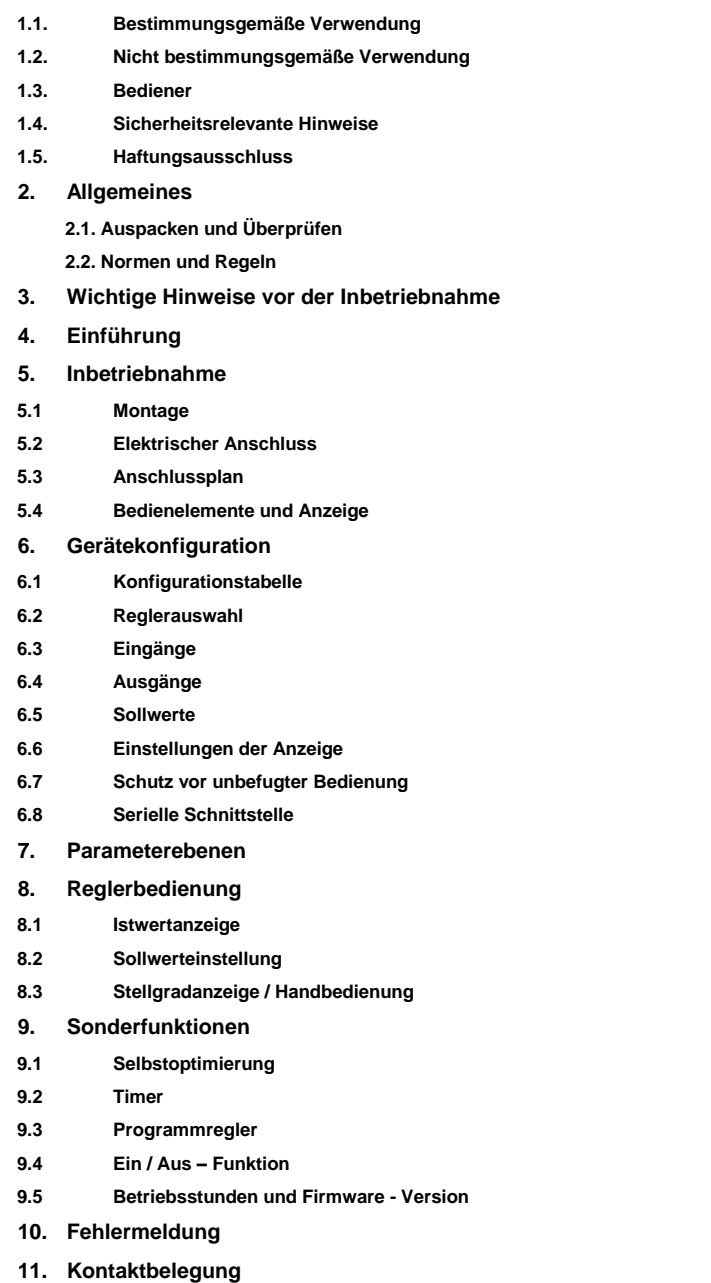

- **12. Montageplatte / Befestigung**
- **13. Entsorgen**

*BA\_D\_HT40\_Serie\_v1.0.doc* 

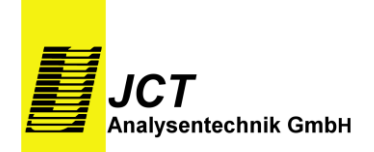

# **1. Sicherheit**

Das folgende Kapitel gibt Ihnen wichtige Hinweise zum sicheren Betrieb Ihres HT40 und zum Umgang mit dieser Anleitung.

#### **1.1 Bestimmungsgemäße Verwendung**

Die Regler Serie HT40 ist ein Temperaturregler auf Mikroprozessor - Basis für industrielle Anwendungen im Anbaugehäuse. Der konfigurierbare Regler steuert entsprechend der eingestellten Parametern vom Hersteller freigegebene Heizelemente (Ohmsche Lasten) mit definierten Sensoren.

#### **1.2 Nichtbestimmungsgemäße Verwendung**

Alle Anwendungen außerhalb der in Punkt 1.1 beschriebenen Einsatzmöglichkeiten sind nicht bestimmungsgemäß und können Gefährdungen und Schäden zur Folge haben.

#### **1.3 Bediener**

Montage, elektrischer Anschluss, Inbetriebnahme, Bedienung und Wartung des HT40 darf nur durch ausgebildetes Fachpersonal erfolgen, das vom Anlagenbetreiber dazu autorisiert oder unterwiesen wurde.

#### **1.4 Sicherheitsrelevante Hinweise**

Innerhalb dieser Anleitung werden Sicherheitshinweise durch Symbole kenntlich gemacht. Diese Hinweise sind unmittelbar vor dem betreffenden Handlungsschritt platziert und müssen genauestens beachtet werden, um Gefahren für Personen und Beschädigungen von Gegenständen zu vermeiden.

Folgende Piktogramme werden zur Kennzeichnung von Hinweisen verwendet:

**Achtung !** wird verwendet um Sie auf mögliche Gefahren für Ihre Gesundheit oder Ihr Leben aufmerksam zu machen.

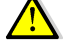

**Hinweis !** wird verwendet für Hinweise, bei deren Nichtbeachtung Störungen im Betriebsablauf entstehen können.

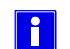

H

 $\mathbf{L}$ 

**Tipp !** Dieser Tipp gibt Ihnen Ratschläge oder weiterführende Informationen.

#### **1.5 Haftungsausschluss**

Wir machen ausdrücklich darauf aufmerksam, dass Hillesheim nicht für Schäden haftet, die durch falsche oder nachlässige Bedienung, Wartung oder nicht bestimmungsgemäße Verwendung entstehen. Dies gilt auch für Veränderungen, An- und Umbauten der Geräte, welche die Sicherheit beeinträchtigen können. In diesen Fällen erlischt die Gewährleistung des Herstellers.

#### **2. Allgemeines**

#### **2.1 Auspacken und Überprüfen**

Das Produkt muss nach dem Auspacken auf eventuelle Transportschäden überprüft werden und gegebenenfalls den Spediteur, die Bahn oder die Post benachrichtigen, und die Aufnahme eines Schadenprotokolls veranlassen.

#### **2.2 Normen und Regeln**

Das Produkt entspricht folgenden nationalen und europäischen Vorschriften:

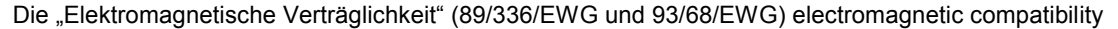

Die "Niederspannungsrichtlinie" (73/23/EWG und 93/68/EWG) low declaration

### **3. Wichtige Hinweise vor der Inbetriebnahme**

Nach der EMV - Richtlinie 89/336/EWG ist dieses Gerät nur eine Komponente in einer Anlage. Nach dem Anschluss einer Heizung wird nach der EMV - Richtlinie 89/336/EWG eine erneute EMV - Prüfung verlangt. Wir weisen darauf hin, dass der Inbetriebnehmer laut Richtlinie 89/336/EWG verpflichtet ist, diese Richtlinien einzuhalten.

Dieses Gerät ist nach Praxismessungen von uns entstört worden, so dass es beim Betrieb mit ohmschen Verbrauchern/Heizgeräten keine EMV - Störungen geben sollte.

Sollte eine elektrische Heizung oder ein Heizgerät im unbeaufsichtigten Betrieb (Nachtbetrieb) eingesetzt werden, so weisen wir auf die VDE-Vorschriften (Sicherheit in Elektrowärmeanlagen DIN EN 60619-2 [VDE 0721 Teil 411]) und die Vorschriften der Berufsgenossenschaften hin, die in solchen Fällen eine thermische Überwachung (bzw. einen thermischen Begrenzer) vorschreiben oder einen eigensicheren Aufbau fordern. Wenden Sie sich in solchen Fällen an die Fa. HILLESHEIM.

# **4. Einführung**

Der selbstoptimierende Kompaktregler ist durch seine freie Konfigurierbarkeit, seine serielle Schnittstelle und die besonders kompakte Bauweise ein universeller Regler im Maschinen-, Anlagen- und Apparatebau.

Diese Bedienungsanleitung soll Sie bei der Inbetriebnahme und Bedienung des Reglers unterstützen. Wenn Sie zum ersten Mal ein Gerät der Kompaktregler-Reihe in Betrieb nehmen, halten Sie sich bitte an das nachstehende Kapitel Inbetriebnahme.

# **Blockschaltbild**

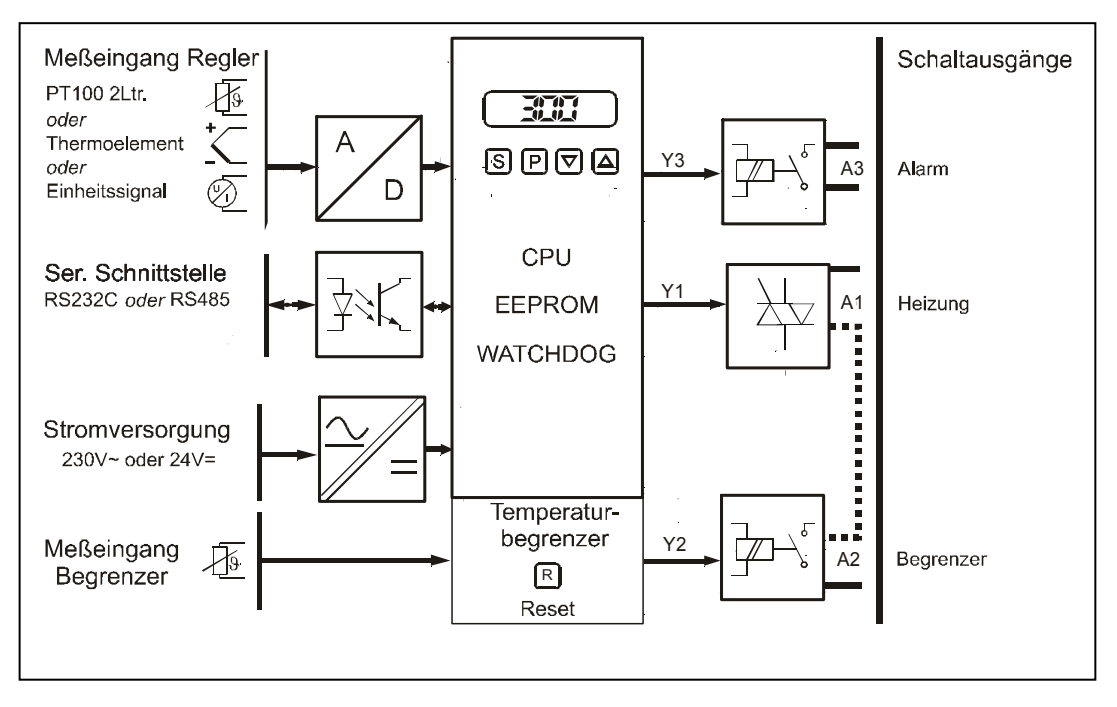

Für die einfache, übersichtliche Handhabung wurden die gesamten Reglerfunktionen in vier Ebenen zusammengefasst:

**Bediener-Ebene:** normaler Betriebszustand, wenn der Regler aktiv wird. Hier kann z.B. der Sollwert eingestellt oder der Stellgrad angezeigt werden.

Parameter-Ebene: kann über die P-Taste aufgerufen werden; hier sind z.B. Parametersätze für P, I und D gespeichert, um den Regler an eine Regelstrecke anzupassen.

**Konfigurier-Ebene:** kann über die **P**-Taste in Verbindung<br>mit einem Codewort aufgerufen werden. um mit einem Codewort aufgerufen werden, um Grundfunktionen des Reglers wie z.B. Reglerart, Wirkungsweise der Ein- und Ausgänge einzugeben.

**Sonder-Ebene:** kann über einen Doppeltastendruck aufgerufen werden, um z.B. Sonderfunktionen wie das Programm oder den Timer zu programmieren oder zu aktivieren.

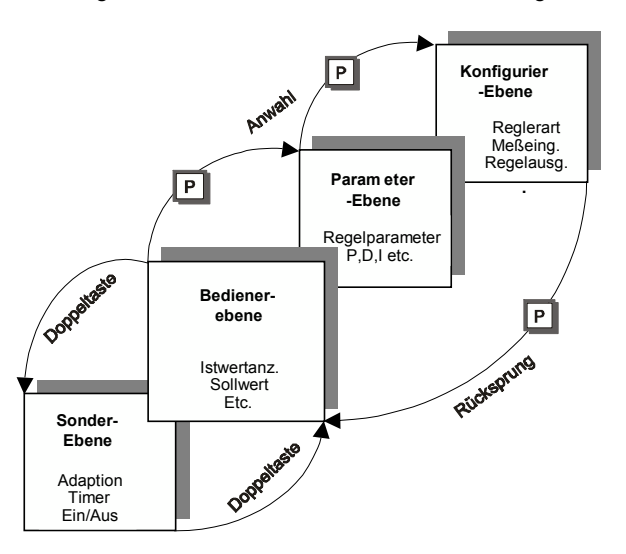

# **5. Inbetriebnahme**

Versorgungsspannung auf Typenschild prüfen!

#### So gehen Sie vor:

- **1.** Steckbrückenposition für Messeingang prüfen (rechte Gehäuseseite) **Seite 4**
- **2.** Montage und elektrischen Anschluss durchführen, Versorgungsspannung anlegen **Seite 4**
- **3.** Konfigurierungsebene anwählen, Reglerkonfigurierung, Messeingänge und Reglerausgänge festlegen (entfällt bei werkseitiger Konfigurierung) **Seite 6ff**
- **4.** Parameterebenen anwählen, Regelparameter Xp, Tv, Tn etc. entsprechend Regelstrecke eingeben **Seite 10**
- **5.** Betrieb aufnehmen (Bedienebene) z.B. Sollwert einstellen **Seite 15** Seite 15

Weitere Einstellmöglichkeiten und Funktionen entnehmen Sie bitte dem Inhaltsverzeichnis.

- 1 Anschluss serielle Schnittstelle (Option)
- 2 Messeingangskonfiguration
- Thermoelemente oder Widerstandsthermometer Pt100 oppe
- $\bullet$ Einheitssignal 0 ... 10 V
- **•••** Einheitssignal 0(4)...20mA
- 3 Umschalter Begrenzer-Alarmfunktion
- Ċ Temperaturbegrenzer (Relais Y2 hat Begrenzerfunktion)
- Alarmfunktion Relais Y2

Montagefläche ca. 160,0 mm x 100,00 mm

#### **5.1 Montage**

 $\vert \vert \vert$ 

Stellen Sie sicher, dass während der Montage und der folgenden Konfigurierung des Reglers der Lastkreis abgeschaltet ist. Der Regler soll so montiert werden, dass er vor unzulässiger Feuchtigkeit und starker Verschmutzung geschützt ist. Die zulässige Umgebungstemperatur von 0...50°C darf auch unter ungünstigen Bedingungen nicht überschritten werden.

- **1.** Vergleichen Sie die Versorgungsspannung auf dem Typenschild mit der Netzanschlussspannung.
- **2.** Prüfen Sie die Position der Steckbrücke für den Messeingang und stecken Sie diese nur bei Einheitssignalen auf die linke oder rechte Position.
- **3.** Die Befestigung erfolgt über die 4 Bohrungen ( $\oslash$  4,2mm) an den Ecken des Kühlblechs. Das Gehäuse muss dazu nicht geöffnet werden. Verwenden Sie Schrauben mit 4mm Durchmesser z.B. M4.

Eine räumliche Trennung von Regler und induktiven Verbrauchern / Schützen ist sicherzustellen.

#### **5.2 Elektrischer Anschluss**

Netz-, Stellglieder- und Messwertgeberanschlüsse sind gemäß Anschlussplan (Seite 5, Kontaktbelegung Kapitel 11 Seite 22) vorzunehmen.

Die elektrischen Leitungen sind nach den jeweiligen Landesvorschriften bzw. den rechtlichen Vorschriften zu installieren (in Deutschland z.B. VDE 0100). Das Gerät hat die Schutzklasse II nach DIN 57411/ VDE 0411. Der Anschluss eines Schutzleiters entfällt. Die Verbindung des Schutzleiters zum Verbraucher wird jedoch über interne Klemmen hergestellt.

Der Regler ist an einer separaten Netzzuleitung zu betreiben, von den Anschlussklemmen dürfen keine weiteren Steuerstromkreise (Schütze, Lüfter, etc.) direkt angeschlossen werden, sondern sind separat zu verdrahten.

Verwenden Sie abgeschirmte Messleitungen und erden Sie diese einseitig.

Um Störspitzen auf Mess- / Steuerleitungen zu vermeiden, sind Schütze und Magnetventile mit angepassten RC-Gliedern zu entstören.

Die Funktion der Signalanschlüsse ist von der jeweiligen Konfigurierung abhängig. Bei Aktivierung der Begrenzerfunktion wird der Lastkreis (L) über den Ausgang A2 (Relais 16A) geführt. Es steht dann noch der Signalausgang A3 zu Verfügung.

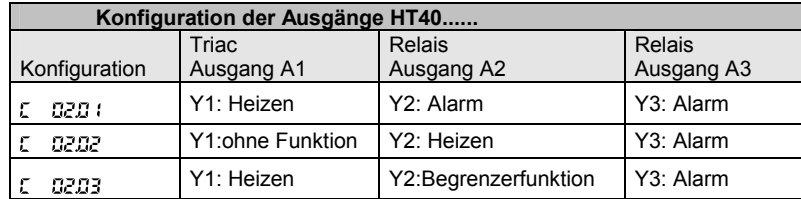

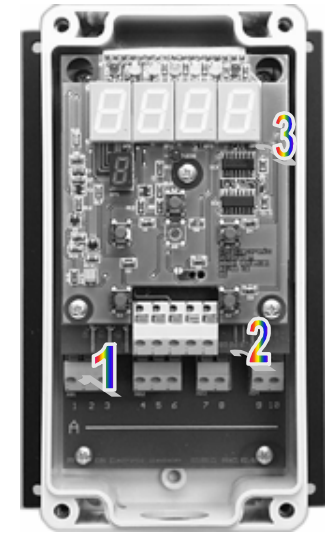

# **5.3 Anschlussplan**

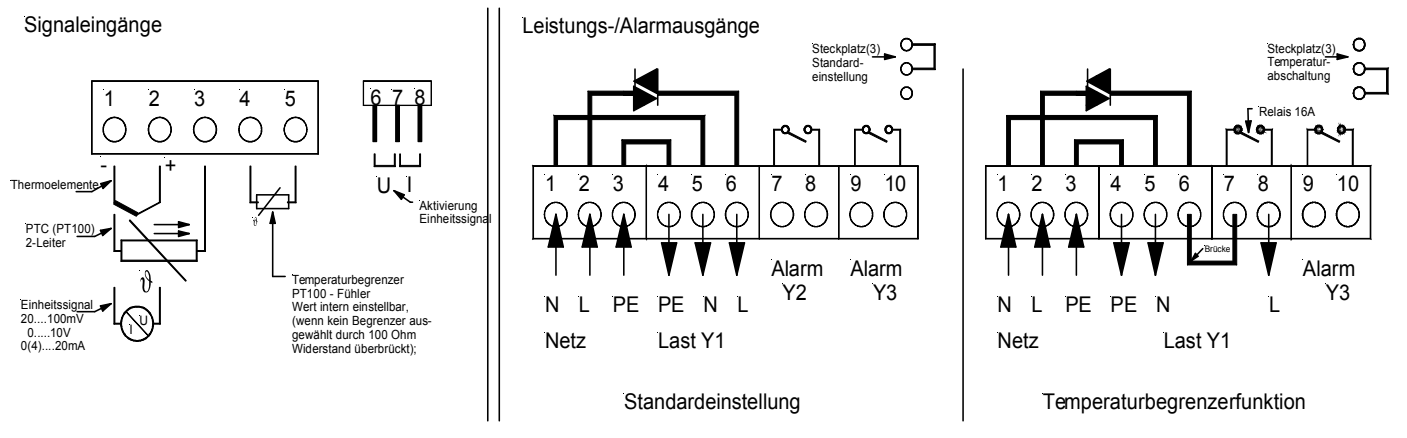

HT41 Regelgerät Komplett verdrahtet mit Temperaturbegrenzerfunktion jedoch frei konfigurierbar \*. HT42 Regelgerät Klemmregler in Standardeinstellung frei konfigurierbar \*. HT43/44/45 Regelgerät Komplett verdrahtet in der Standardeinstellung, fertig eingestellt (Fühlerart, Bereiche).

\*Grundeinstellung Fühlerart Pt100, Bereich 0.....200°C, Alarmausgang Limitkomperator +/- 10K.

# **5.4 Bedienelemente und Anzeige**

#### **Anzeigen**

- Abweichungsanzeige (W-X)
- 2 Digitalanzeige für Ist-/Sollwert und Daten<br>3 Schaltzustandsanzeige der Reglerausgär
- 3 Schaltzustandsanzeige der Reglerausgänge
- Y1, 2, 3 oder Parameterkennzeichnung<br>9 Temperaturbegrenzer Warnanzeige 9 Temperaturbegrenzer Warnanzeige

- **Tastenfunktionen**  4 Sollwerttaste [S]
- 5 Parameterwahltaste P
- 6, 7 Wert kleiner/größer,
- 8 Reset-Taste Temp.-Begrenzer

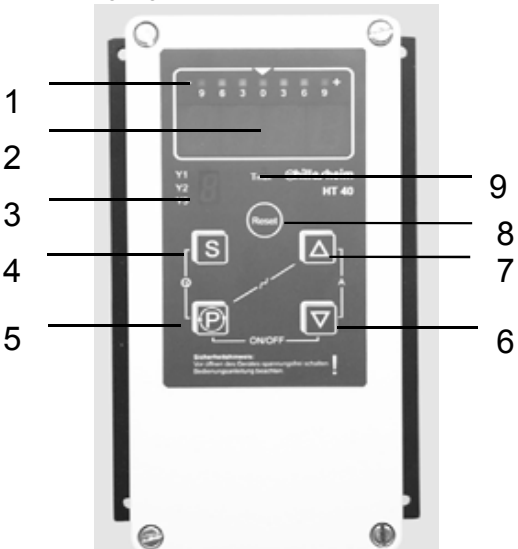

#### **Doppeltastenfunktion**

- Timer (Option) wird ein-/ausgeschaltet bzw. bei längerem Tastendruck die Programmierfunktion aufgerufen
- **P**  $\Box$  Programm wird ein-/ausgeschaltet bzw. bei längerem Tastendruck die Programmierfunktion aufgerufen
- **Adaption wird ein-/ausgeschaltet**
- **P** $\boxed{\heartsuit}$  Ein-/Aus-Funktion der Reglerausgänge

#### **Typographie**

- 9999 Digitalanzeige des Gerätes
- \*\*.\*\* Platzhalter für beliebige Anzeige
- kurzer Tastendruck (ca. 0,5 s)
- langer Tastendruck (ca. 4 s)
- **Example 3** sehr langer Tastendruck (ca. 7 s)
- Taste gedrückt halten
- $\boxed{S}$   $\boxed{P}$  Tasten, die zusammen gedrückt werden müssen
- $2x$   $\boxed{P}$  Taste, die zweimal gedrückt werden muss
- Dezimalpunkt blinkt in der Segmentanzeige

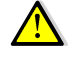

Stellen Sie sicher, dass während der Konfigurierung des Reglers der Lastkreis abgeschaltet ist!

# **6. Gerätekonfiguration**

 $\boxed{?}$ 

In der Konfigurierebene wird der Regler an die Regelaufgabe angepasst und für den Betrieb vorbereitet. Die werkseitige Konfigurierung ist vor der ersten Inbetriebnahme zu prüfen und ggf. zu ändern. Die gesamte Reglerkonfigurierung ist in 4-stelligen alphanumerischen Codes gespeichert. Die beiden hochwertigsten Stellen drücken die Grundfunktionen aus. Zu jeder Grundfunktion kann eine mögliche Variante ausgewählt werden (z.B. EDD.\*\* = Grundfunktion "Reglerart", wobei die Sternchen für die Varianten  $BZ = Z$ weipunkt-Regler,  $BZ = D$ reipunkt-Regler etc. stehen) oder ein Wert eingegeben werden (z.B.  $E$  (5.-- = Istwertkorrektur).

Der grundsätzliche Ablauf einer Code-Auswahl / Änderung ist:

- 1. mit  $\Delta$  oder  $\overline{\triangledown}$  den zu ändernden Code anwählen (blättern)
- 2. mit  $\boxed{P}$  den angewählten Code freigeben (Dezimalpunkt im P-Display blinkt)
- 3. mit  $\boxed{\triangle}$  oder  $\boxed{\triangledown}$  die Variante auswählen oder den Wert eingeben
- 4. mit P Auswahl/Änderung quittieren (Dezimalpunkt im P-Display blinkt nicht mehr)

Nachstehend wird ein Beispiel für eine Konfigurierungsänderung beschrieben:

- 1. Anwahl der Konfigurierebene
- 2. Ändern einer Funktion/eines Wertes
- 3. Verlassen der Konfigurierebene

Die Konfigurierebene ist durch ein Codewort geschützt, das bei der Anwahl eingegeben werden muss. Werkseitig ist das Codewort auf 1 eingestellt. Wird ein falsches Codewort eingegeben, wechselt der Regler in die Bedienebene (ändern Codewort siehe Seite 18).

# Anwahl der Konfigurierebene: Ändern einer Funktion:

(Beispiel: Code  $55**$  von  $5552$  auf  $5553$  andern)

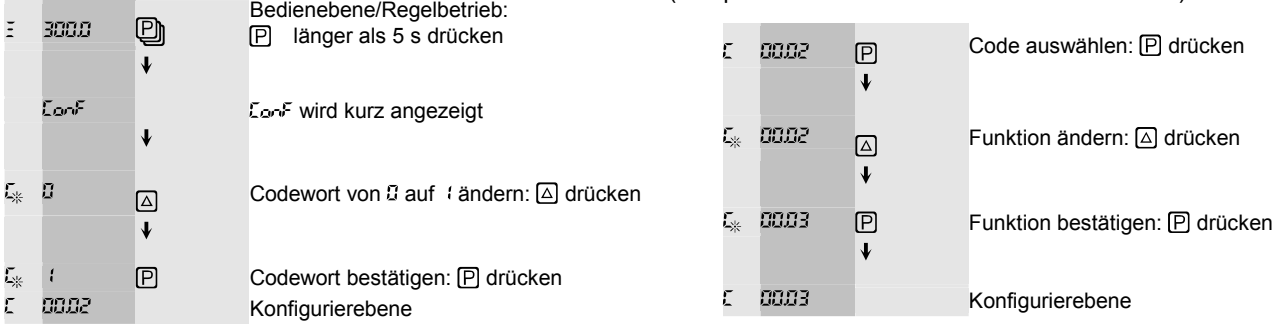

#### Ändern eines Wertes:

(Beispiel: Code .5.-- von -230 auf S00 ändern)

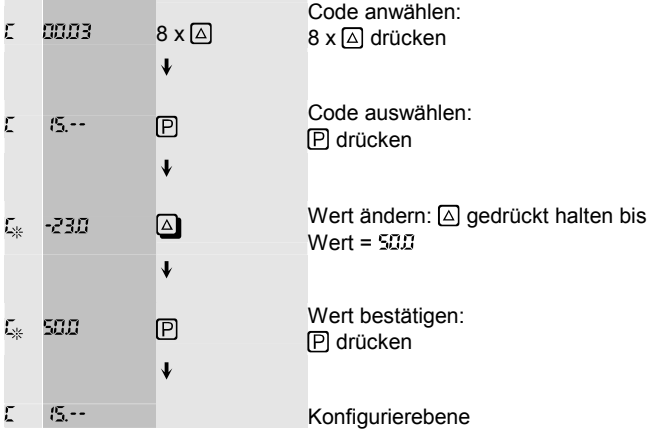

# Verlassen der Konfigurierebene:

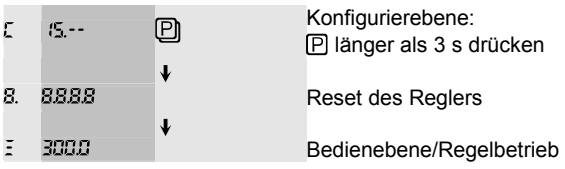

# **6.1 Konfigurationstabelle**

Im folgenden sind alle Konfigurierungscodes in Form einer Tabelle zusammengestellt. Weitere Informationen zu den Funktionen finden Sie unter den entsprechenden Hinweisen. In der letzten Spalte **( )** der Tabelle sind die werkseitigen Einstellungen angegeben.

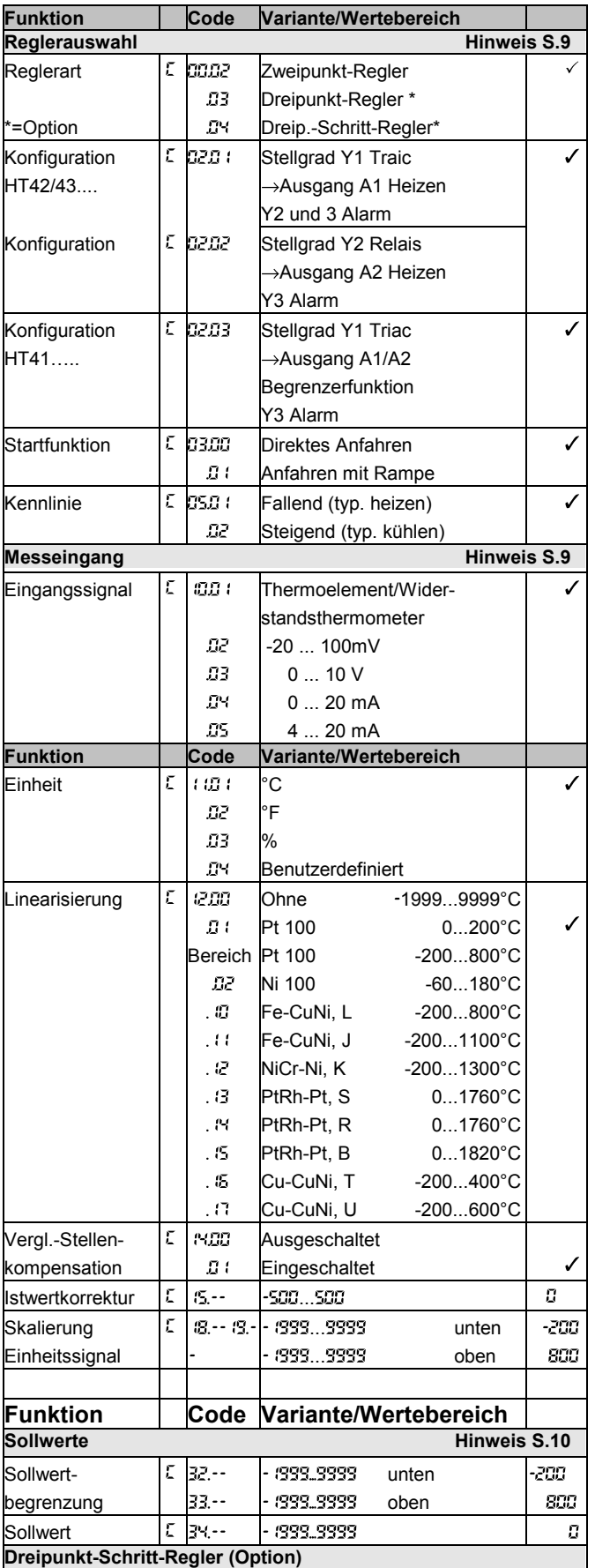

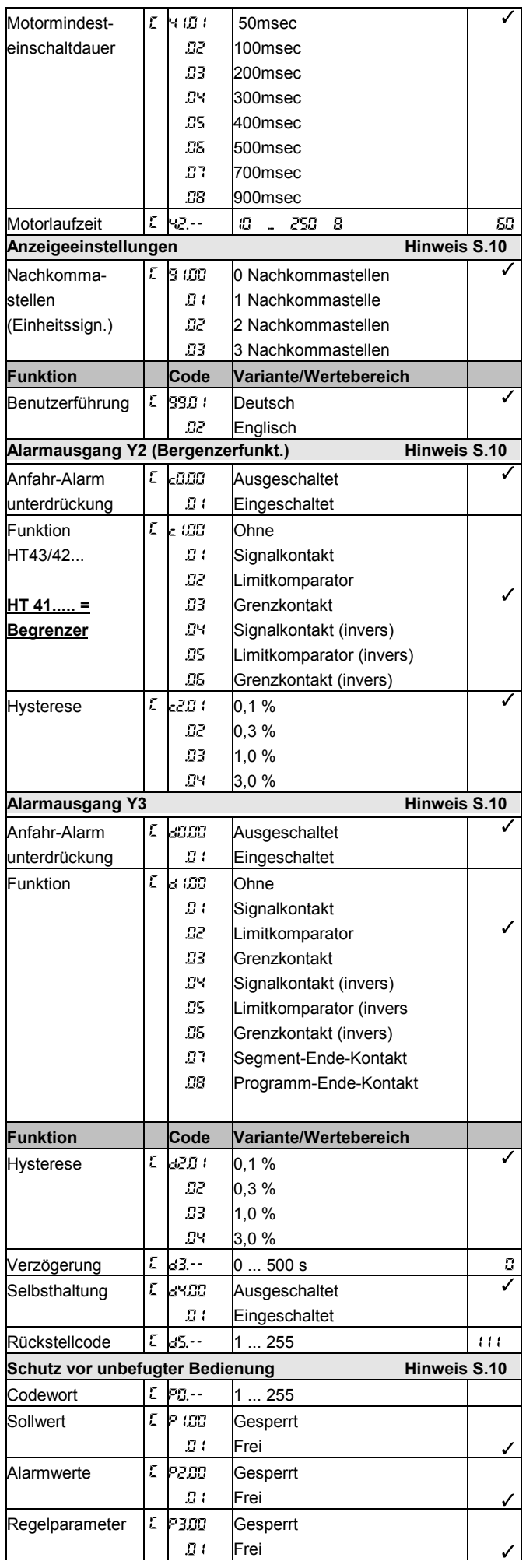

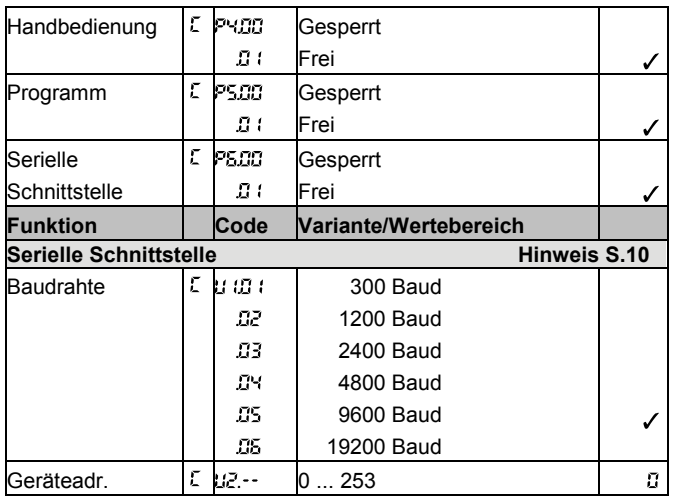

# **6.2 Reglerauswahl**

**Konfigurierungscode \*\*\*\*\*\*\*\*\* bis £85.\*\*** 

Der Regler kann als Zweipunkt-, Dreipunkt- oder Dreipunkt-Schritt-Regler konfiguriert werden (£00.\*\*).

Die Stellgradausgabe des Reglers kann per Tauschfunktion vom Ausgang A1 (Relais) auf Ausgang A3 (Logik) umgeleitet werden, um z.B. Halbleiterrelais direkt anzusteuern.

Die Startfunktion (ED3.\*\*) entscheidet, ob nach dem Einschalten bzw. einem Reset des Reglers, der Sollwert direkt oder mit dem Programm (vgl. Seite 17, Kapitel 9.3) angefahren werden soll.

Die Kennlinie (EDS.\*\*) beschreibt das Verhalten des Reglers bei Änderung des Istwertes. Befindet sich der Istwert unterhalb Soll, bedeutet eine fallende Kennlinie eine Erhöhung des Stellgrades Y1 (typ. heizen). Dagegen führt die Einstellung "steigende" Kennlinie zu einer Verminderung des Stellgrades Y1 (typ. kühlen).

# Zweipunkt-Regler

Der Regler kann als Zweipunktregler mit Triacausgang und zwei Signalrelais (Code E525 1) oder als Zweipunktregler mit Relaisausgang und einem Signalrelais( Code £0202) oder als Zweipunktregler mit Triacausgang / Begrenzerfunktion sowie einem Alarmrelais (Code [0203] konfiguriert werden.

# **6.3 Eingänge**

**Konfigurierungscode**  $L \mathbb{C}^*$  und  $L \mathbb{C}$   $\cdot$ 

Am Messeingang können verschiedene Sensoren oder Messwertgeber angeschlossen werden (vgl. Seite 5 Anschlussplan). Mit dem Parametercode Eingangssignal (E :0.\*\*) wird die Art des Gebers festgelegt. Für die verschiedenen Thermometer sind Linearisierungstabellen (E (2.\*\*) im Regler vorhanden. Sie nehmen eine Umrechnung des Messwertes in die tatsächliche Temperatur vor. Ist ein solcher Fühler (E :2.\*\*) ausgewählt, hat eine zusätzliche Skalierung ( $E \otimes \cdots \in \{ \mathcal{B}, - \cdot \}$  keine Wirkung.

Das Messsignal (=Istwert) kann auf verschiedene Weise korrigiert / skaliert werden.

#### **ohne Korrektur**

Die Vergleichsstellen-Kompensation (E 14.00) ist ausgeschaltet, die Istwertkorrektur (E 15.--) ist auf 0 und die Skalierungen ( $E \cong S \rightarrow E$  ( $S \rightarrow S$ ) sind auf die Bereichsgrenzen des Gebers eingestellt.

#### **Vergleichstellen-Kompensation** (nur bei Thermoelementen wirksam):

Die Vergleichsstellen-Kompensation ( 194 %) ist eingeschaltet, die Istwertkorrektur ( 15.--) ist auf G und die Skalierungen ( $E \colon \mathbb{S} \dashrightarrow E \text{ } S$ :-) sind auf die Bereichsgrenzen des Gebers eingestellt.

- **Istwertkorrektur** (  $(5^{\star\star})$ Die Istwertanzeige des Reglers kann im Bereich ± 500 (Sensorabgleich) korrigiert werden (Hinweis: bei Pt100-Zweileiterbetrieb wird bei längeren Zuleitungen ohne Korrektur der Istwert zu hoch angezeigt!).
- **Skalierung bei Einheitssignalen:**

Mit den Parametern Skalierung Einheitssignal unten und oben (E 8.-- E 19.--) kann eine beliebige Anpassung der Istwertanzeige auf das Messsignal erfolgen. Ist z.B. ein Normsignalgeber 0...10V angeschlossen, der einen Messwert von 250°C (=0V) bis 550°C (=10V) liefert, kann die Anzeige an den Wertebereich 250 bis 550 angepasst werden, indem der untere Skalierungswert (1  $B -$ ) auf 250 und der obere (1  $B -$ ) auf 550 eingestellt wird.

Wird die Einheit des Istwertes (£ : (\*\*\*) auf °F eingestellt, werden alle Werte von °C nach °F umgerechnet.

# **6.4 Ausgänge**

#### Regelausgang Y1 / A1

Der Schaltausgang Y1 /A1 dient immer als Zweipunktausgang des Stellgrades. Als Schaltelement ist ein elektronischer Schalter (Triac) vorgesehen. Es ist sicherzustellen, daß über diesen Kontakt immer die Phase (L1,L2,L3) geschaltet wird.

Regel- / Alarmausgang Y2 / A2 Konfigurierungscode  $\overline{c}$   $\epsilon$   $\mu^*$  bis  $\overline{c}$  $\epsilon^*$ Der Schaltausgang Y2 / A2 hat je nach Konfigurierung entweder die Funktion als Alarmausgang oder bei Kodierung "Temperaturbegrenzer" die Funktion der bleibenden Abschaltung.

#### Alarmausgang Y3 / A3

 $K$ onfigurierungscode  $\begin{bmatrix} 1 & 1 & 1 \\ 0 & 0 & 1 \end{bmatrix}$  and  $\begin{bmatrix} 1 & 1 & 1 \\ 0 & 1 & 1 \end{bmatrix}$  is  $\begin{bmatrix} 1 & 1 & 1 \\ 1 & 1 & 1 \end{bmatrix}$ Der Schaltausgang Y3 / A3 ist immer ein Alarmausgang und kann zusätzlich mit einer Alarmverzögerung (Cd3.--) und einer Selbsthaltung (Cd4.--) konfiguriert werden. Wurde eine Selbsthaltung ausgelöst, muss diese in der Bedienebene mit dem Codewort (Cd5.--) zurückgesetzt werden .

#### **6.5 Sollwerte**

Interne Sollwerte **Konfigurierungscode**  $\text{E32}^*$  bis  $\text{E34}$ --Für den Sollwert kann ein Wert in der Konfigurierung vorgegeben werden (£34.--). Bei Änderung des Sollwertes über die Tastatur wird dieser gespeichert. Eine Begrenzung der Sollwerteingabe ist möglich (232.-- und 233.--).

#### **6.6 Einstellungen der Anzeige**

Dezimalpunkt und Benutzerführung Konfigurierungscode ES (\*\* und ESS.\*\* Der Dezimalpunkt (ES t.\*\*) kann abhängig vom verwendeten Sensor oder Messwertgeber frei gewählt werden. Wird ein bestimmtes Thermometer ausgewählt, ist eine Anzeige nur ohne oder mit einer Nachkommastelle möglich. Die Benutzerführung kann in Deutsch (£99.0 t) oder in Englisch (£99.02) erfolgen.

**6.7 Schutz vor unbefugter Bedienung bis bis the ability of the Konfigurierungscode bis EPS.\*\*** Verschiedene Bedienfunktionen können vor unbefugter Benutzung geschützt werden (EP t.\*\*, EP5.\*\*), desweiteren ist die Konfigurierebene durch ein Codewort geschützt (EPD--).

**6.8 Serielle Schnittstelle (Option)** Konfigurierungscode \*\* und Wird eine serielle RS232 benutzt, muss die Baudrate (EU (\*\*) und die Geräteadresse (EUZ .-- ) eingestellt werden.

# **7. Parameterebenen**

In der Parameterebene sind die Werte für P, I, D, Zykluszeit etc. gespeichert, um den Regler an die jeweilige Regelstrecke anzupassen.

Die werkseitigen Einstellungen sind zu prüfen und ggf. zu ändern.

Bei unzureichender Streckenkenntnis sollten Sie mit der Selbstoptimierung (Seite 16) die Parameter ermitteln und die Regelergebnisse hinsichtlich Anfahrverhalten und Stör- / Führungsverhalten mit den Optimierungshinweisen (Seite 14) ggf. verbessern.

Der grundsätzliche Ablauf der Parametereingabe ist:

1. aus der Bedienebene (Normalbetrieb) die Parameterebene mit **D** anwählen (FR-R wird zur Kontrolle angezeigt)

- 2. mit  $\boxed{\triangle}$  oder  $\boxed{\triangledown}$  Parameter verändern oder
- 3. mit Piden nächsten Parameter anwählen, verändern, etc. und
- 4. mit  $\mathbb D$  zurück zur Bedienebene ( $55$ do)

Entsprechend der Konfigurierung werden in der Parameterebene nur relevante Parameter angezeigt!

#### Anwahl der Parameterebene

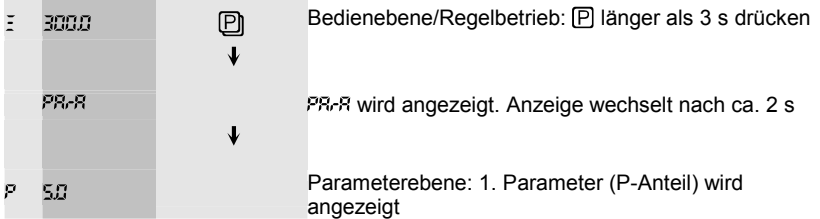

Ändern eines Wertes:

(Beispiel: Parameter P-Anteil von  $5.7$  auf  $5.7$  ändern)

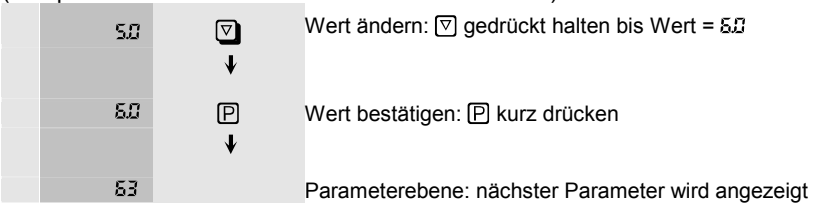

#### Verlassen der Parameterebene:

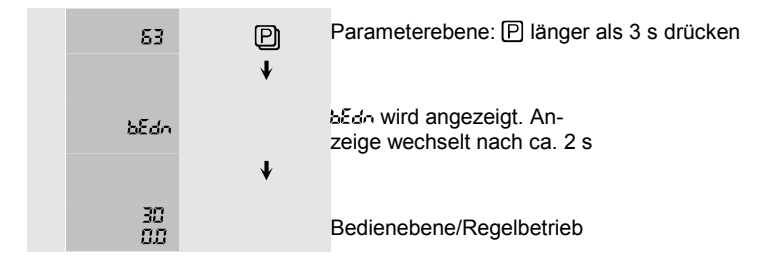

Das Gerät schaltet automatisch in die Bedienebene zurück, wenn ca. 25 s keine Taste gedrückt wird!

# **Parametertabelle**

Ĥ.

 $\overline{1}$ 

Im folgenden sind alle Parameter in Form einer Tabelle zusammengestellt. Weitere Information zu den Funktionen finden Sie unter den entsprechenden Hinweisen. Entsprechend der Reglerkonfigurierung werden in der Anzeige nur relevante Parameter angezeigt. Kühlparameter sind durch einen Dezimalpunkt gekennzeichnet. In der letzten Spalte ( ) der Tabelle sind die werkseitigen Einstellungen angegeben.

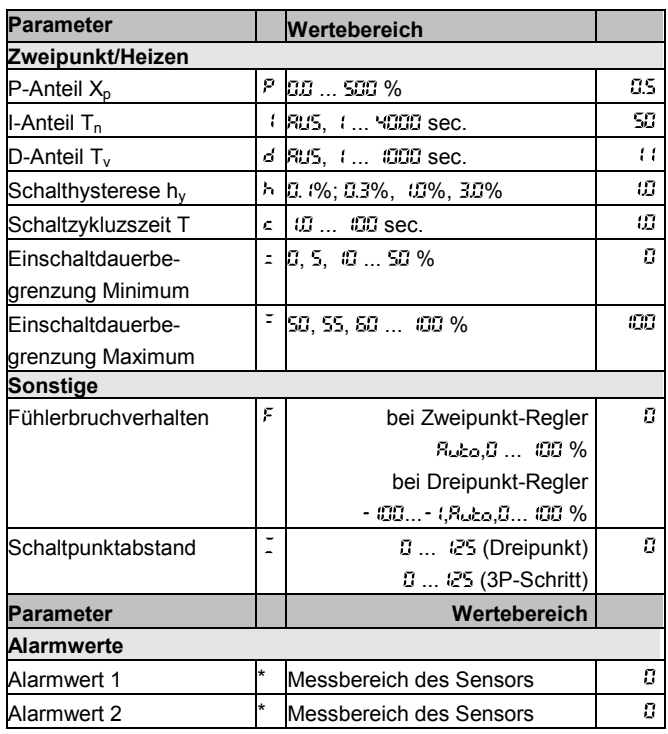

\*= Symbol ist abhängig von der konfigurierten Tabelle Regelparameter

#### **Hinweise zu Parametern**

P-Anteil (X<sub>p</sub>): ist von 0,1...500% einstellbar und auf den jeweiligen Messbereich bezogen, d.h. bei Pt 100  $(-200...+800^{\circ}C)$  entspricht 1%  $X_p$  einem Wert:

$$
\frac{1\% \cdot 1000^{\circ} C}{100\%} = 10^{\circ} C
$$

Bei NiCr-Ni (-200...+1300°C) jedoch:

$$
\frac{1\% \cdot 1500^{\circ} C}{100\%} = 15^{\circ} C
$$

Folglich müsste der X<sub>p</sub> bei NiCr-Ni-Fühlern auf 0,7% reduziert werden, um ein gleiches Regelergebnis zu erhalten. (Auch wichtig bei  $X_p$ -Übernahme aus Fremdfabrikaten!)

Bei einer X<sub>p</sub>-Einstellung von *B.B* wird die Struktur auf "Ein-Aus"-Verhalten umgestellt, d.h. der Regelausgang Y1 kann z.B. als MIN-Kontakt benutzt werden.

I-Anteil (T<sub>n</sub>): der Bereich ist von 1...4000 Sekunden einstellbar. Die Parametereinstellung RUS wird für die Strukturumschaltung benutzt.

D-Anteil (T<sub>v</sub>): ist im Bereich 1...1000 Sekunden einstellbar, die Einstellung RUS dient der Strukturumschaltung.

Schalthysterese (hy): wirkt nur bei der EIN/AUS-Struktur auf den Regelausgang Y1.

Einschaltdauerbegrenzungen: geben an, ab welchem Stellgrad eine Stellgradausgabe erfolgt. Alle Stellgrade unterhalb der minimalen Einschaltdauerbegrenzung werden nicht an den jeweiligen Regelausgang gegeben. (Beispiel: kurzzeitiges Einschalten eines Kühlkompressors kann vermieden werden.) Alle Stellgrade oberhalb der maximalen Einschaltdauerbegrenzung werden auf diesen Wert beschränkt.

Fühlerbruchverhalten: gibt an, welcher Stellgrad bei Eintritt eines Fühlerbruches am Regelausgang ausgegeben wird. Werkseitige Einstellung: 0%. Dieser Parameter lässt sich beim Zweipunkt- und Dreipunkt-Regler auf Ruto einstellen. Diese Möglichkeit lässt den Regler bei Fühlerbruch mit dem zuletzt ausgegebenen Stellgrad weiterarbeiten.

Schaltpunktabstand: wirkt wie eine "Tote Zone" zwischen den Regelausgängen Y1 und Y2, damit nicht beide Ausgänge gleichzeitig geschaltet werden können. In dieser "Toten Zone" ist weder der Ausgang Y1 noch der Ausgang Y2 eingeschaltet.

#### **Strukturumschaltung**

Der Regler verfügt über einen strukturumschaltbaren Regelalgorithmus. Das Regelverhalten EIN/AUS, P, PI, PD oder PID wird entsprechend der nachstehenden Tabelle bestimmt und nicht relevante Parameter auf RUS gesetzt.

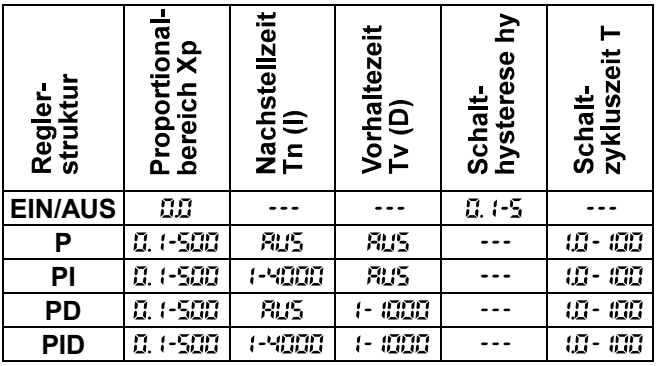

#### **Alarmwerte**

Die Alarmwerte sind Grenzwerte, bei denen der Regler Alarm auslöst, d.h. den entsprechenden Schaltausgang betätigt. Die Art des Alarmkontaktes und seine Hysterese sind abhängig von der Konfigurierung. In der Parameterebene wird der Grenzwert (Alarmwert) eingegeben. Die Anzeige, welcher Alarm eingestellt wird, geht aus der Parameter- bzw. Schaltzustandsanzeige hervor.

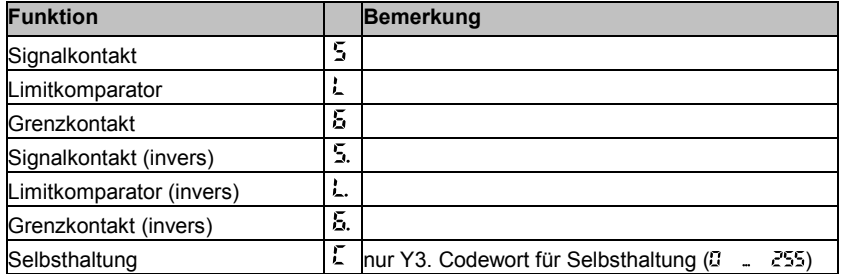

Im Wechsel mit der Alarmfunktion blinkt der entsprechende Regelkanal Y2/Y3 in der Schaltzustandsanzeige!

Ist eine Alarmfunktion abgeschaltet, wird der entsprechende Alarmwert nicht angezeigt!

Y2 kann nur bei Zweipunkt-Reglern als Alarmkontakt verwendet werden (Standardeinstellung Begrenzerfunktion abgeschaltet)!

Hat die Selbsthaltung des Y3-Alarms ausgelöst (durch Blinken der Schaltzustandsanzeige symbolisiert), kann die Selbsthaltung über eine Codewort-Eingabe zurückgesetzt werden. In der Parameteranzeige wird an Stelle der Alarmfunktion ein E angezeigt (siehe oben Struckturumschaltung). Der Rücksetzungscode kann mit Hilfe der  $\nabla$ -und  $\Delta$ -Tasten eingestellt und mit der PI-Taste bestätigt werden. Er ist werkseitig auf titt eingestellt.

#### **Hinweise zu den Alarmfunktionen**

Signalkontakte werden zur Überwachung der positiven oder negativen Regelabweichung eingesetzt. Der Alarmwert wird als Abstand zum Sollwert eingegeben und ist an dessen Verstellung gekoppelt. Der Schaltausgang ist geschlossen (positiv), wenn der Istwert unterhalb des eingestellten Wertes liegt, oberhalb der Schaltschwelle wird er geöffnet (hochohmig). Dieses Verhalten kann invertiert (invers) werden.

Limitkomparatoren ermöglichen die Überwachung eines symmetrischen Gutbereiches um den Sollwert. Analog dem Signalkontakt ist der Limitkomparator Schaltpunkt an den Sollwert gekoppelt und wird als Abstand zu diesem eingegeben. Innerhalb des Gutbereiches ist der Schaltausgang geschlossen (positiv), außerhalb wird er geöffnet (hochohmig). Dieses Verhalten kann invertiert (invers) werden.

Grenzkontakte werden auf einen festen Wert innerhalb des Messbereiches unabhängig vom Sollwert eingestellt. Liegt der Istwert unterhalb des eingestellten Wertes, ist der Schaltausgang geschlossen (positiv), steigt der Istwert über den Wert, öffnet der Kontakt (hochohmig). Dieses Verhalten kann ebenfalls invertiert (invers) werden.

Ist die Anfahr-Alarmunterdrückung eingeschaltet, so wird ein Alarm beim Hochfahren der Strecke unterdrückt, bis erstmalig der Istwert in den Alarm-Gutbereich hineingefahren ist. Der Alarm- Gutbereich entspricht dem Alarmzustand bei Istwert gleich Sollwert. Danach entspricht das Verhalten der konfigurierten Alarmfunktion.

Der Programm-Ende-Alarmkontakt Y3 wird durch Drücken der P-Taste quittiert.

### **Einstelleinflüsse der Parameter**

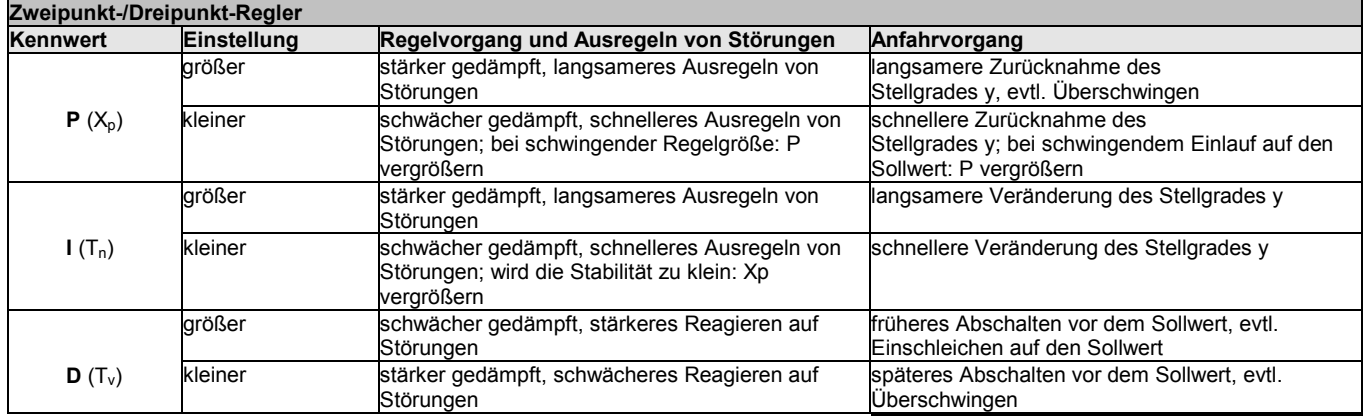

# **8. Reglerbedienung**

 $\vert \vert$ 

Im Regelbetrieb befindet sich das Gerät in der Bedienebene. Ein Wechsel in die Bedienebene wird durch die kurzzeitige Anzeige bed kenntlich gemacht. In der Bedienebene bewegen Sie sich mit der P-Taste durch die verschiedenen Bedienfunktionen. Die entsprechenden Werte können mit der  $\overline{\heartsuit}$ - und  $\overline{\triangle}$ -Taste verändert werden.

Der Sollwert wird durch drücken der  $\boxed{S}$ -Taste angezeigt und kann bei gedrückter  $\boxed{S}$ -Taste mit  $\boxed{\heartsuit}$  oder  $\boxed{\triangle}$  verändert werden (ein Wechsel von der Istwert- in die Sollwertanzeige wird durch kurzes Ausblenden des Istwertes bestätigt). Verschiedene Bedienfunktionen können vor unbefugter Bedienung geschützt werden !

Während der Anzeige von Ist-, Sollwert, Stellgrad oder Abweichung werden in der Parameteranzeige die Zustände der drei Schaltausgänge angezeigt.

Werden in der Ist-/Sollwert-Anzeige 3 Punkte (...) in Kombination mit blinkender Timeranzeige, RUS oder ein r-Symbol angezeigt, ist eine Sonderfunktion aktiv!

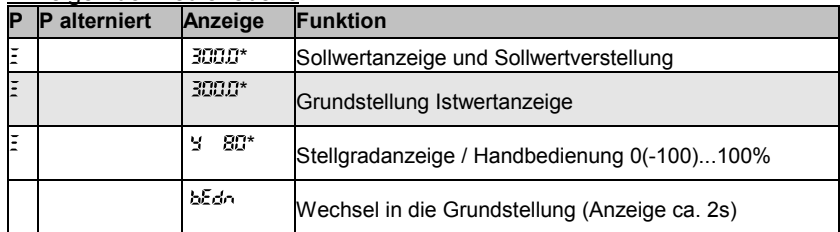

Anzeigen der Bedienebene

\* Die Anzeige stellt immer den aktuellen Wert dar.

#### **8.1 Istwertanzeige**

Die Istwertanzeige ist die Grundstellung der Bedienebene. Sie erscheint jedesmal im Anschluss an die Anzeige bEdn, wenn ein Wechsel in die Bedienebene durchgeführt wurde. Die Regelabweichung zum Sollwert wird auf einem Balkendisplay im Bereich -9...0...+9 angezeigt. Bei Abweichungen größer als ± 12°C blinkt die jeweilige LED.

Wechsel in die Istwert-Anzeige:

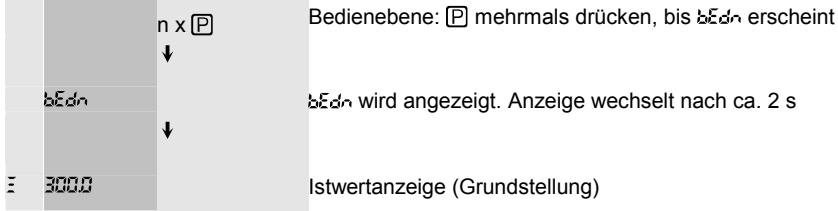

Wird in der Ist-/Sollwert-Anzeige F<sup>---</sup>, F<sub>---</sub> oder FP<sub>o</sub>L angezeigt, liegt ein Fühlerbruch oder eine Bereichsüberschreitung des Sensors vor (vgl. Abschnitt 6.3)

Blinkt die Ist-/Sollwert-Anzeige, liegt eine Bereichsüberschreitung des Messsignals vor!

#### **8.2 Sollwerteinstellung**

In der Bedienebene kann der Sollwert mit der Taste S und gleichzeitiger Betätigung von  $\heartsuit$  oder  $\triangle$  innerhalb der konfigurierten Sollwertgrenzen (vgl. Abschnitt 6.5) eingestellt werden. Der Regler arbeitet nach einer Sollwertverstellung mit dem neuen Wert und speichert ihn in einem nichtflüchtigen Speicher (EEPROM) ab, so dass der Wert auch bei Netztrennung erhalten bleibt.

Es können nur interne Sollwerte über die Tastatur eingestellt werden!

#### Ändern des Sollwertes:

(Beispiel: Sollwert von 3000 auf 3500 ändern)

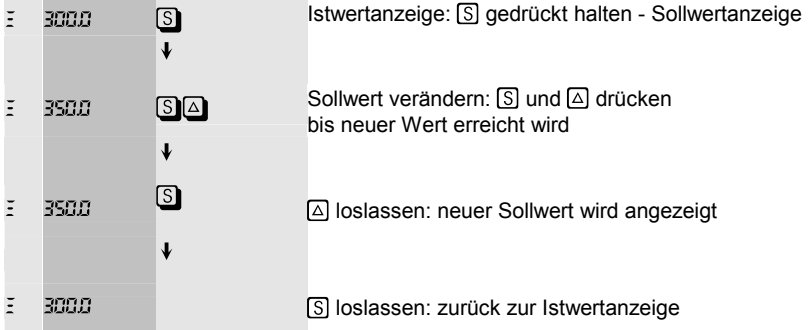

#### **8.3 Stellgradanzeige / Handbedienung**

Dem Stellgrad ist in der Anzeige ein Y vorangestellt. Während der Handbedienung wird das Y durch ein H ersetzt. Der Wertebereich des Stellgrades ist vom Reglertyp abhängig. Der Wertebereich erstreckt sich von maximal - 00% bzw. 0% bis  $50\%$ 

Wechsel in die Stellgradanzeige:

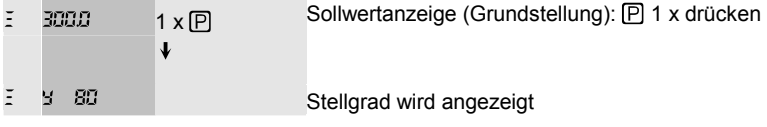

Möchten Sie in die Handbedienung wechseln, d.h. einen Stellgrad manuell vorgeben, können Sie in der Stellgradanzeige die  $\overline{v}$ - oder  $\overline{\triangle}$ -Tasten betätigen. Der Regler wechselt daraufhin vom Regelbetrieb in den Handbetrieb. Während der Handbedienung findet keine Regelung statt. Der gewählte Stellgrad wird direkt an den Schaltausgängen ausgegeben!

Eine Einschaltdauerbegrenzung des Stellgrades hat keinen Einfluss auf die Handbedienung!

#### Ändern des Stellgrades (Handbetrieb):

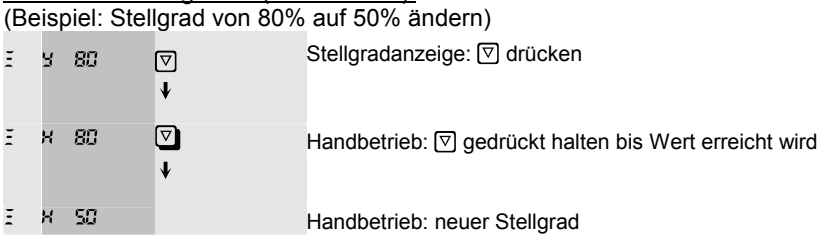

#### Zurück zur Stellgradanzeige:

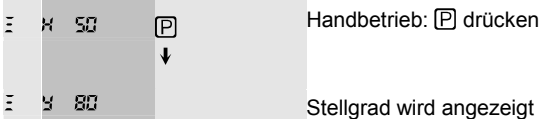

#### Zurück zur Istwertanzeige:

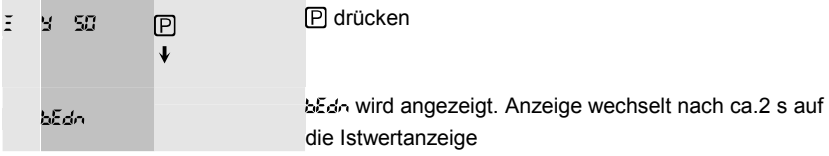

# **9. Sonderfunktionen**

Die Geräte der Kompaktregler-Reihe sind mit einer Reihe von Sonderfunktionen ausgestattet. Dazu gehören Selbstoptimierung, Timerfunktion und Programmregler. Grundsätzlich sind diese Sonderfunktionen über Doppeltastendruck in der Bedienebene erreichbar. Auf der Frontfolie des Reglers befinden sich an den entsprechenden Tastenkombinationen Symbole für diese Funktionen.

#### **9.1 Selbstoptimierung**

Der Regler ist serienmäßig mit einem Selbstoptimierungs-Algorithmus ausgestattet und kann beim Hochfahren der Regelstrecke oder während der Regelung auf Anforderung seine Regelparameter berechnen.

Als Grundlage für das Optimierungsverfahren dienen modifizierte Einstellregeln nach "Ziegler und Nichols". Bei der Berechnungsmethode wird der Regler auf Führungsverhalten optimiert und das Verfahren ist für Regelstrecken mit Ausgleich und nicht dominierender Totzeit (Tu : Tg <= 0.2) anwendbar.

Während der Selbstoptimierung berechnet der Regler die Parameter P (X<sub>p</sub>), I (T<sub>n</sub>), D (T<sub>v</sub>) und die Zykluszeit T sowohl für Zweipunkt- als auch für Dreipunkt-Regler.

Die Selbstoptimierung startet nur bei stabilem Istwert! Der Programmregler und der Timer müssen abgeschaltet sein.

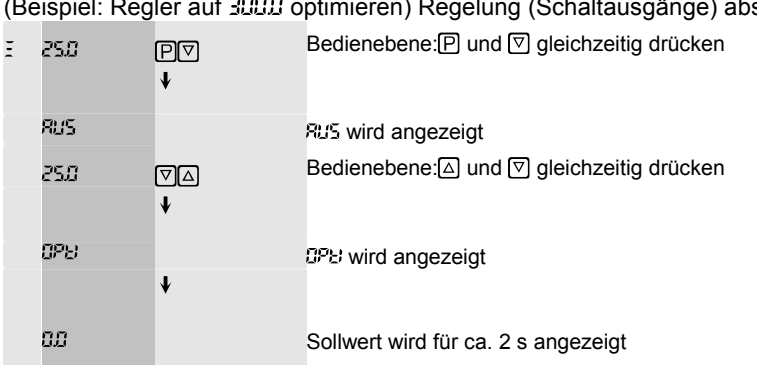

Selbstoptimierung beim Hochfahren der Regelstrecke

e) abschalten:

#### Innerhalb der 2 s den angestrebten Sollwert einstellen:

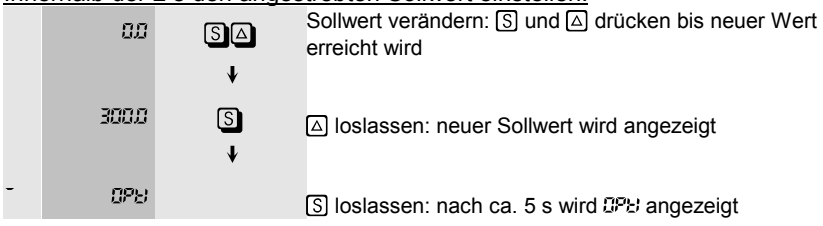

5 Sekunden nach Betätigung der letzten Taste startet der Regler die Selbstoptimierung. Zur Kontrolle blinkt  $BPE$  im Wechsel mit dem Istwert in der Anzeige, bis die Optimierung beendet oder abgebrochen wird.

#### Selbstoptimierung während der Regelung (Beispiel: Regler auf 3500 optimieren)

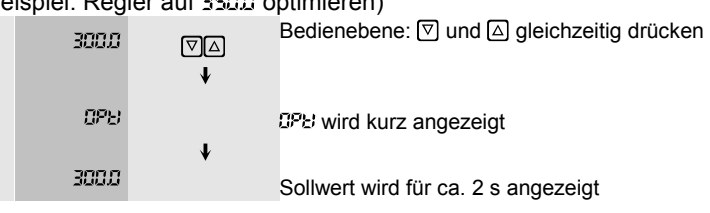

#### Innerhalb der 2 s den angestrebten Sollwert einstellen:

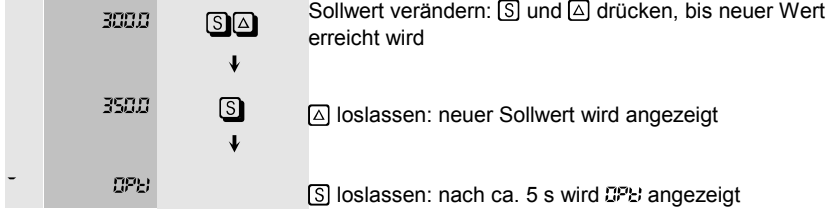

5 Sekunden nach Betätigung der letzten Taste startet der Regler die Selbstoptimierung. Dazu senkt der Regler den Istwert selbständig auf einen ermittelten Wert ab. Zur Kontrolle blinkt  $5PE$  im Wechsel mit dem Istwert in der Anzeige, bis die Optimierung beendet oder abgebrochen wird.

Abbruch der Selbstoptimierung

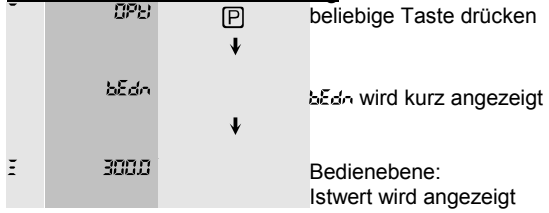

Nach beendeter Optimierung werden die ermittelten Parameter in der Parameterebene abgespeichert. Der Regler arbeitet mit diesen Werten automatisch weiter. Die Regelparameter können in der Parameterebene zur Anzeige gebracht und gegebenenfalls manuell modifiziert werden (Kapitel 7)

Können nach ca. 2 Stunden keine Regelparameter gefunden werden, bricht der Regler die Optimierung mit einer Fehlermeldung  $F - Z$  ab!

# **9.2 Timer**

Der Timer ermöglicht ein zeitgesteuertes Ein- oder Ausschalten des Reglers.

# Timerprogrammierung

Der Timer kann mit einer Schaltzeit und einer Schaltfunktion (vgl. Tabelle 6.1) programmiert werden. Die Schaltzeit bestimmt die Zeitspanne vom Starten des Timers bis zur Ausführung der Schaltfunktion.

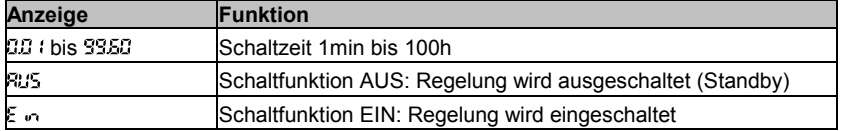

Ist die Regelung während des Timerbetriebes ausgeschaltet (Standby), wird dies durch 3 Punkte (. . .) in der Anzeige symbolisiert. Das Uhrensymbol auf der Front blinkt. Der Standby-Zustand wird durch Betätigen einer beliebigen Taste aufgehoben!

#### Wechsel in die Timerprogrammierung:

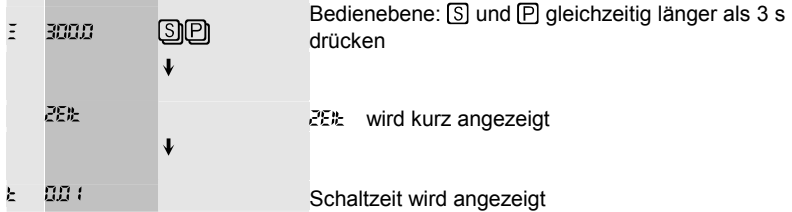

# Schaltzeit einstellen:

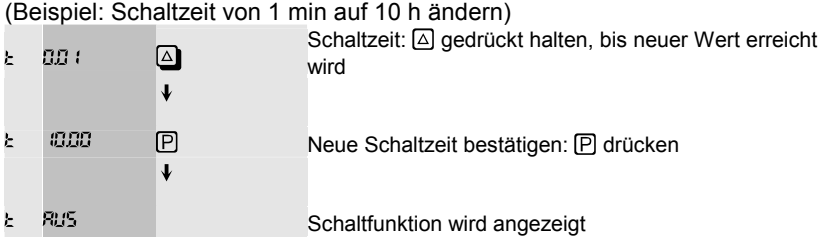

# Schaltfunktion einstellen:

(Beispiel: Schaltfunktion von RUS auf E in ändern)

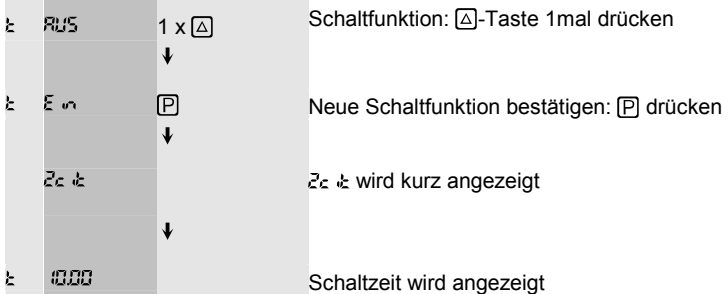

Timerprogrammierung verlassen:

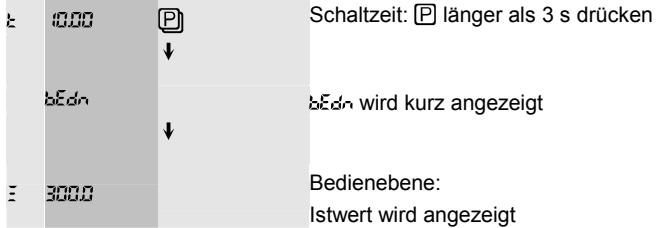

#### Starten und Anhalten des Timers

Der Timer wird aus der Bedienebene heraus gestartet bzw. angehalten. Wenn er aktiv ist, blinkt das Uhrensymbol auf der Front des Reglers. Der Timer kann nicht gestartet werden während der Selbstoptimierung, dem Programmreglerund dem Handbetrieb

Ist die Regelung während des Timerbetriebes ausgeschaltet (Standby), wird dies durch 3 Punkte (. . .) in der Anzeige symbolisiert. Der Standby-Zustand wird durch Betätigen einer beliebigen Taste aufgehoben!

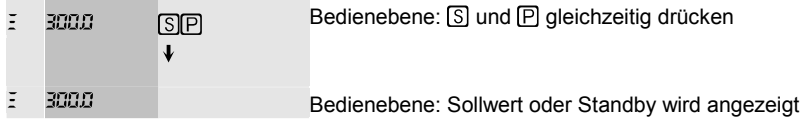

#### **9.3 Programmregler**

Der Programmregler ermöglicht eine programmgesteuerte Vorgabe des Sollwertes für einen bestimmten Zeitraum. Das Programm verfügt über 6 Segmente mit insgesamt 6 Sollwerten und 6 Segmentzeiten. Das Programm kann über die Tastatur gestartet und angehalten werden. Eine Weiterschaltung der Programmsegmente über die Tastatur ist ebenfalls möglich. Die folgende Abbildung zeigt einen möglichen Verlauf des Programms:

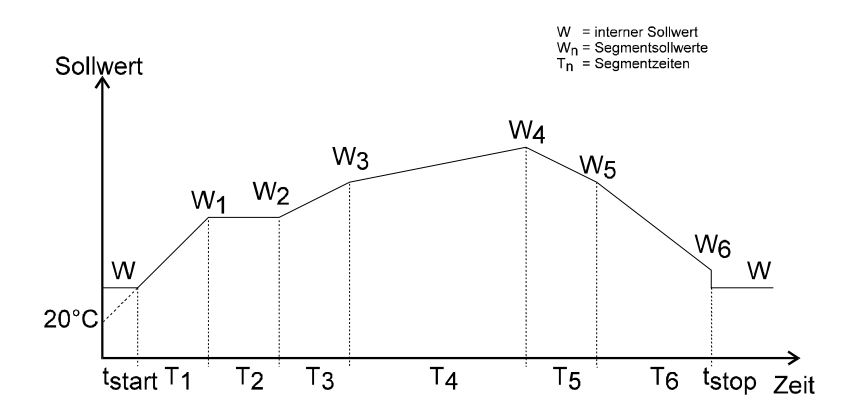

Ein Segment- bzw. Programmende kann am Alarmausgang Y3 kenntlich gemacht werden!

T1 wird kürzer, wenn der Istwert beim Programmstart größer als die Bezugstemperatur 20°C ist.

#### Programmierfunktion

Jedem der 6 Programmsegmente kann ein Sollwert und eine Segmentzeit zugeordnet werden. Welches Segment aktiv ist, wird durch das Symbol / und die im Wechsel blinkende Segmentnummer ( l bis 5) dargestellt. Zuerst wird der Sollwert und anschließend die Zeit des Segmentes angezeigt bzw. verändert.

Die Segmentzeit ist zwischen 1min und 100h einstellbar. Wird sie auf EndE gesetzt, wird das Programm bis vor das entsprechende Segment ausgeführt.

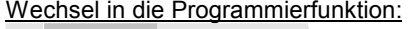

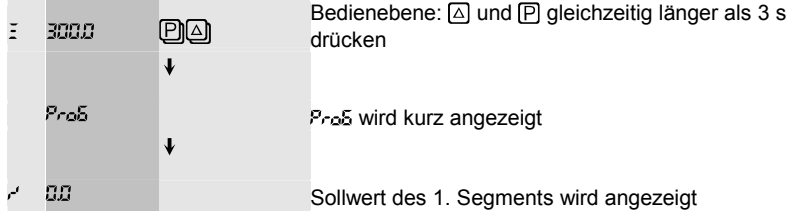

Segmentsollwert einstellen:

**Eigmentermenten dem Einern**<br>(Beispiel: Sollwert 1. Seament von DD auf 300D ändern)

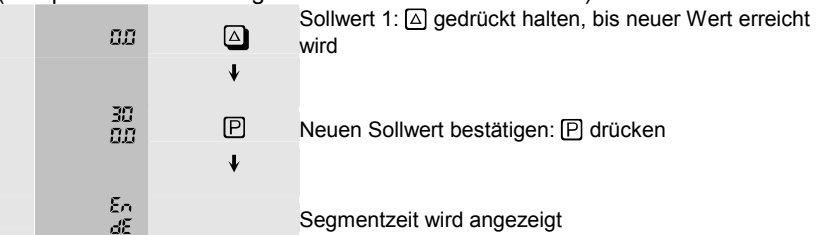

# Segmentzeit einstellen:

(Beispiel: Zeit 1. Segment von EndE auf 5h ändern)

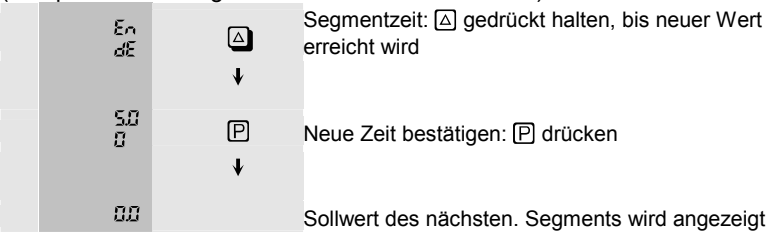

Alle folgenden Segmente sind in der gleichen Art und Weise wie das 1. Segment einzustellen!

#### Programmierfunktion verlassen:

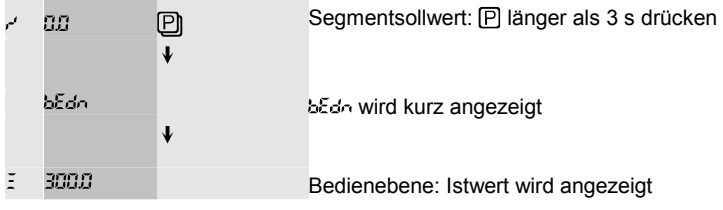

#### Starten und Beenden des Programms

Das Programm kann aus der Bedienebene heraus gestartet bzw. abgebrochen werden. Ist das Programm aktiv, wird in der Istwertanzeige das aktuelle Programmsegment und der Istwert im Wechsel dargestellt.

#### Starten des Programms über Tastatur:

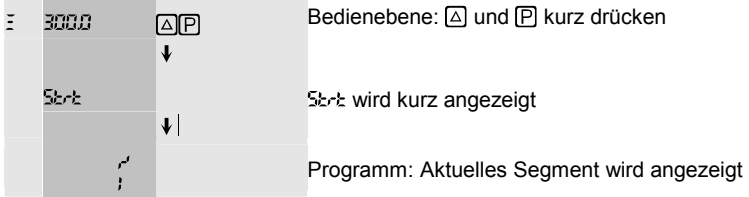

Wenn die Selbstoptimierung oder der Timer aktiviert ist kann das Programm nicht gestartet werden.

#### Beenden des Programms über Tastatur:

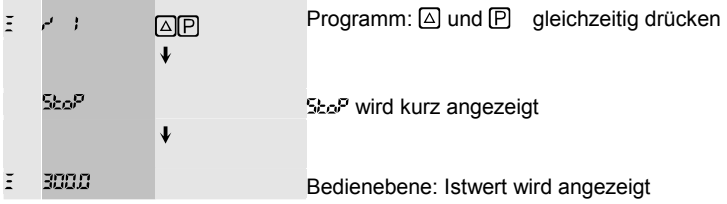

Ist die Segmentzeit des 1. Segmentes auf EndE gesetzt, kann das Programm nicht gestartet werden. Es wird eine Fehlermeldung F-3 ausgegeben (vgl. Kapitel 10)!

Wenn der Istwert größer als der erste Programm-sollwert ist, lässt sich das Programm nicht starten.

Der Programm-Ende-Alarmkontakt wird durch Drücken der P-Taste quittiert.

#### Weiterschalten - Programmsegmente

Ist das Programm in Betrieb, kann vom aktuellen Programmsegment mit Hilfe der Tastatur in das nächste Segment weitergeschaltet werden. Wird vom letzten Programmsegment aus weitergeschaltet, beendet der Regler die Programmausführung.

Weiterschalten des Programms:

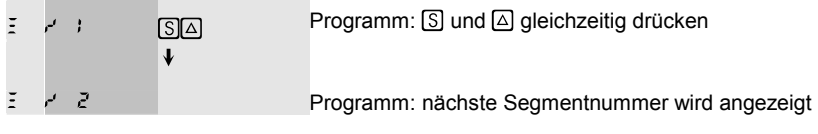

# **9.4 Ein / Aus-Funktion**

Die Geräte der Kompaktregler-Reihe lassen sich über die Doppeltastenfunktion  $[{\bf P}]$  und  $[{\bf \nabla}]$  ein- bzw. ausschalten. Ist der Regler ausgeschaltet, wird dies durch das Symbol AUS im Wechsel mit dem Istwert in der Anzeige dargestellt. In diesem Zustand sind die Regelung und alle Ausgänge abgeschaltet. Lediglich der Istwert wird ermittelt und angezeigt.

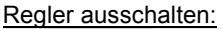

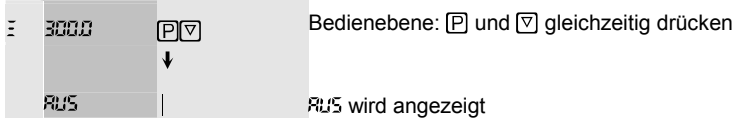

Regler einschalten:

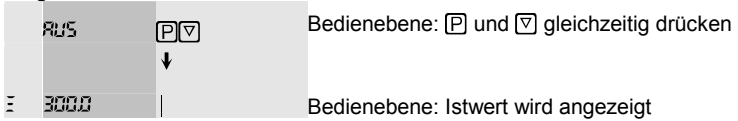

Der Ein / Aus-Status bleibt während einer Netztrennung gespeichert und ist anschließend wieder aktiv!

# **9.5 Betriebsstunden und Firmware - Version**

Der Regler verfügt über einen Betriebsstundenzähler, der stündlich aktualisiert und im nichtflüchtigen Speicher (EEPROM) abgelegt wird. Befinden Sie sich in der Konfigurierungsebene, kann der Betriebsstundenzähler eingesehen werden. Außerdem haben Sie in der Konfigurierungsebene die Möglichkeit, die Firmware - Version des Reglers auszulesen. Bei technischen Rückfragen ist diese Versionsnummer stets anzugeben.

# Anzeige der Betriebsstunden:

(Beispiel: 2178 Betriebsstunden) Konfigurierungsebene anwählen (siehe dazu Kapitel 6)!

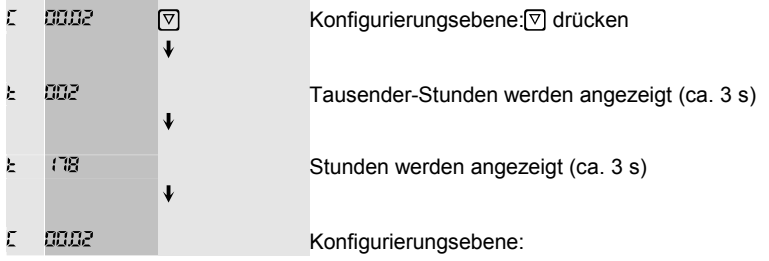

Anzeige der Firmware-Version: (Beispiel: Versionsnummer F1.01)

Konfigurierungsebene anwählen! Konfigurierungscode U2 .-- anwählen!

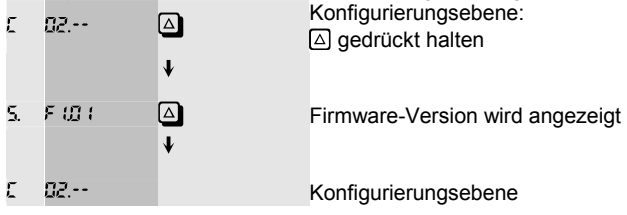

# **10. Fehlermeldung**

Fehlermeldungen werden in der Anzeige des Reglers durch ein  $F$  mit nachfolgender Fehlernummer oder entsprechendem Symbol dargestellt. Die Fehlermeldungen mit Fehlernummer können durch kurzes Drücken der P-Taste gelöscht werden (ausgenommen Fehler -1).

# $F^{***}$  oder  $F_{***}$

#### Beschreibung:

Am Messeingang oder am externen Istwerteingang liegt ein Fühlerbruch, Fühlerkurzschluss oder eine Bereichsüberschreitung des Messwertgebers vor. Was ist zu tun:

Wird dieser Fehler anstelle des Istwertes angezeigt, überprüfen Sie den angeschlossenen Fühler auf Fühlerbruch und kontrollieren Sie den elektrischen Anschluss. Prüfen Sie die Konfigurierung des Messeingangs.

# $FPol$

Beschreibung:

Am Messeingang liegt eine Fühlerverpolung des angeschlossenen Thermoelementes vor.

Was ist zu tun:

Wird dieser Fehler anstelle des Istwertes angezeigt, überprüfen Sie den angeschlossenen Fühler auf Fühlerverpolung. Prüfen Sie die Konfigurierung des Messeingangs.

# $F - 3$

Beschreibung:

Die Zeit des 1. Segments ist auf EndE eingestellt. Das Programm startet nicht.

Was ist zu tun:

Quittieren Sie den Fehler mit der E-Taste. Prüfen Sie den Sollwert und die Zeiten der Anfahrrampe.

#### ç. -2

Beschreibung:

Während der Selbstoptimierung ist eine Zeitüberschreitung eingetreten. Es konnten keine Regelparameter gefunden werden.

Was ist zu tun:

Quittieren Sie den Fehler mit der  $[$ -Taste. Prüfen Sie den Fühleranschluss und den Anschluss des Stellgliedes, beachten Sie die Gerätekonfigurierung Überprüfen Sie Istwert und Sollwert und stellen Sie sicher, dass vor Optimierungsbeginn der Istwert unter den angestrebten Sollwert abgesunken und stabil gewesen ist. Sind die beschriebenen Fehler auszuschließen, ist eine manuelle Einstellung der Parameter notwendig.

F  $\sim$  1

Beschreibung:

Es ist ein Fehler im nichtflüchtigen Speicher (EEPROM) aufgetreten.

Was ist zu tun:

Dieser Fehler kann vom Benutzer nicht behoben werden. Das Gerät ist zur Reparatur an den Lieferanten zu senden.

# **11. Kontaktbelegung**

**HT43** Flanschdose 6+PE, max. 10A (Binder Serie 693 o.ä.)

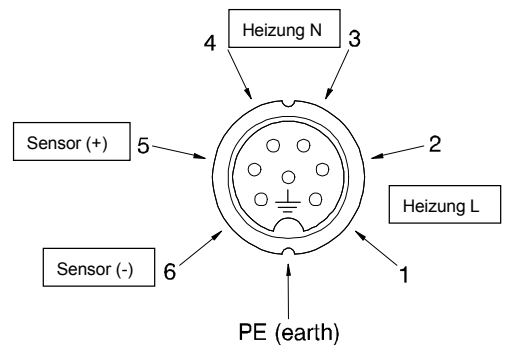

**HT42** 

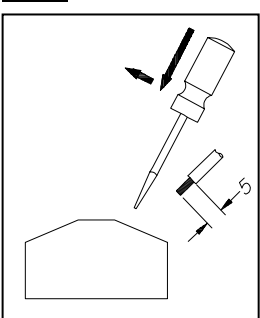

Klemmenanschluss gemäß Anschlussplan auf Seite5. Kabeleinführung nur über die dafür vorgesehenen PG-Verschraubungen 2 x PG9 für Netz/Heizung, 2 x PG7 für Sensoren und Signale. Zum Anschließen der selbsthaltenden Klemmen führt man einen Schraubendreher in die quadratische Öffnung der Klemme und öffnet diese durch ein leichtes Hebeln. Nach dem entfernen der Schraubendreherklinge ist die Verbindung verriegelt. Diese Klemmenart ist nur zugelassen für den Anschluss einer Leitung.

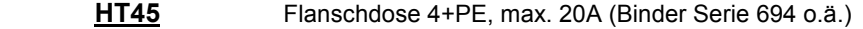

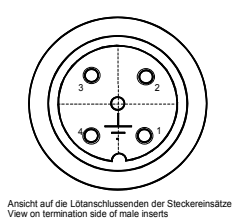

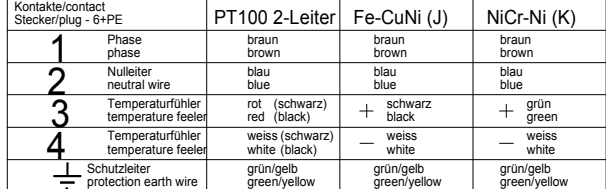

**HT41 HT44** 

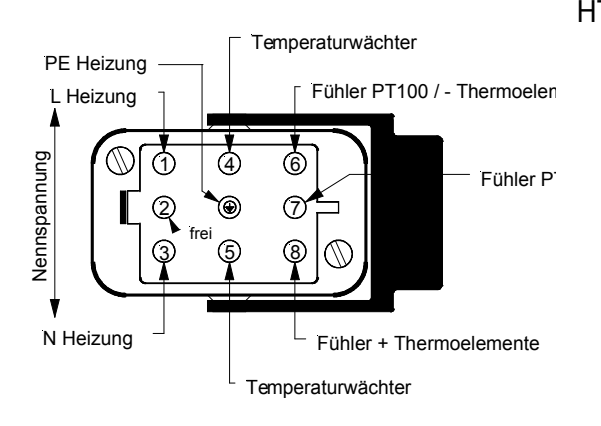

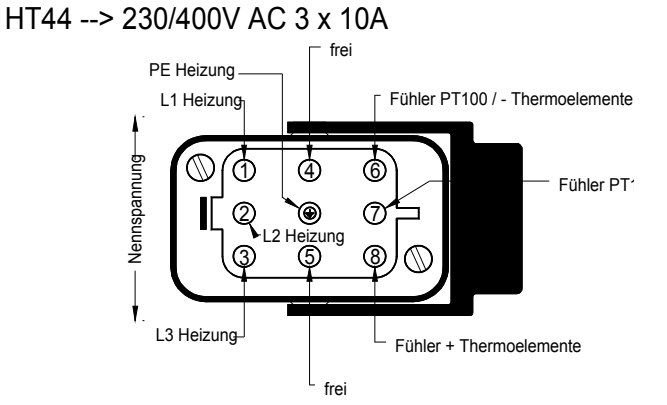

Flanschdose 8+PE. max. 16A (HANQ8)

# **12. Montageplatte/Befestigung**

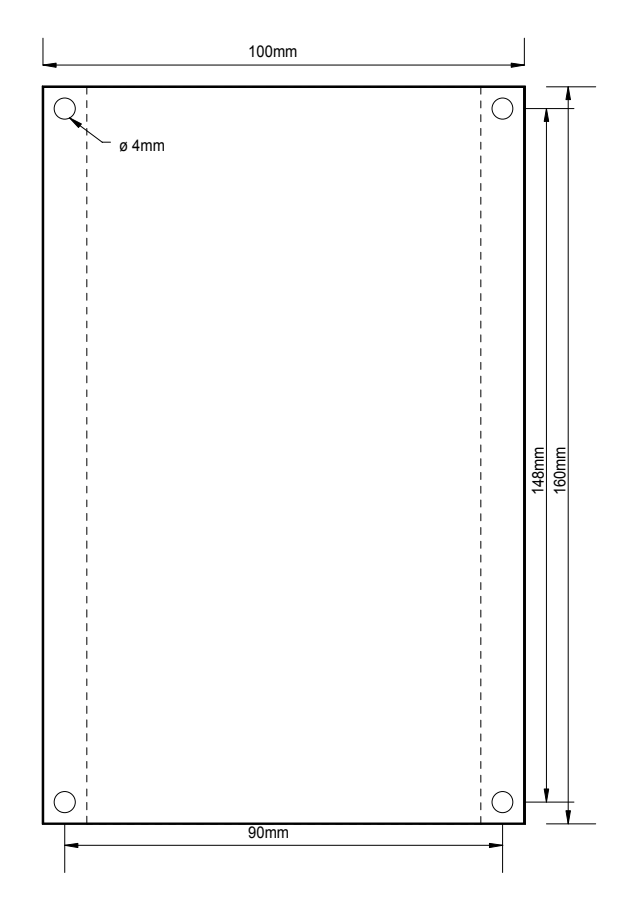

### **Sondergeräte:**

Dreikanalregler HTM41 u. 42 (3xHT42) **Anschlussklemmen Netz 230/400V AC**  5-poliger Klemmenblock (L1/L2/L3/N/PE) **Anschlussklemmen Verbraucher max. 16A**  9-poliger Klemmenblock

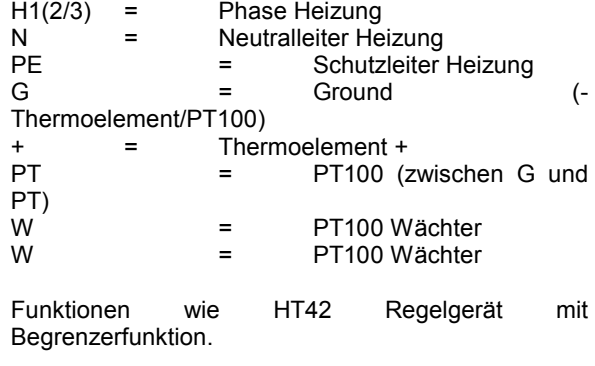

# **HT44 und HT45**

Plattenbreite 180mm ans. wie Skizze

# **13. Entsorgen**

#### **Verpackung**

Die Materialien, die zur Verpackung des Gerätes verwendet wurden, sind umweltfreundlich zu entsorgen und den örtlich vorhandenen Entsorgungseinrichtungen zuzuführen.

#### **Teile des Gerätes**

Defekte Teile sind gemäß den geltenden Vorschriften zu sammeln und zu entsorgen. Gleiches gilt für das Gerät selbst.